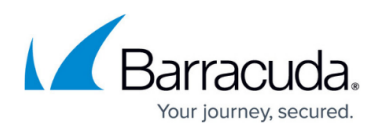

## **Resolve the "EWS connection error" for Specific Users in Message-Level Backup**

```
https://campus.barracuda.com/doc/54266949/
```
This article applies to Microsoft Exchange 2010 Message-Level backup.

When the **NT AUTHORITY/SELF** permission is removed from a user, 'EWS connection error' is generated in an Exchange 2010 Message-Level backup:

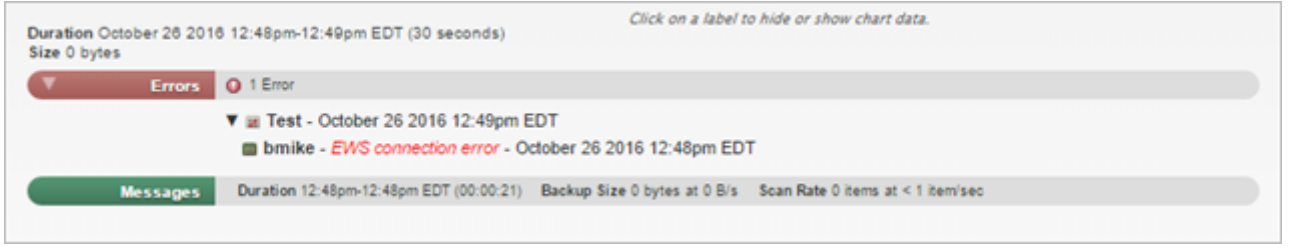

To resolve this error:

- 1. Log in to the Exchange server, and open the Exchange Management Console (EMC).
- 2. Expand **Recipient Configuration**, and click **Mailbox**.
- 3. Navigate to and right-click the user, and click **Manage Full access Permission**.
- 4. Verify that the **NT AUTHORITY/SELF** permission is missing from the list, and then click **Add**.
- 5. Type self in the search field, and click **Find Now**:

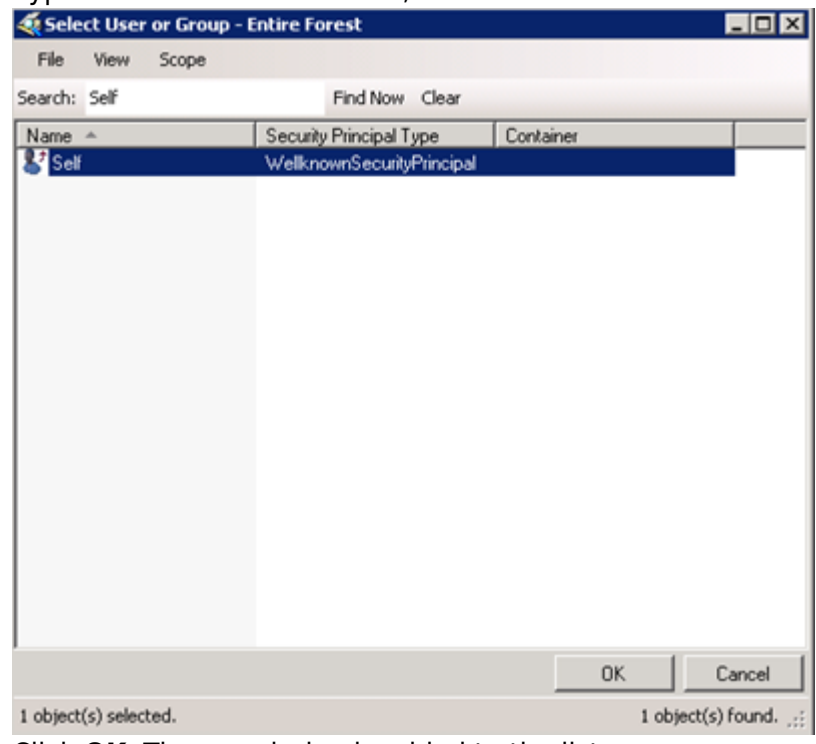

6. Click **OK**. The permission is added to the list:

## Barracuda Backup

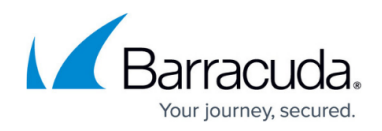

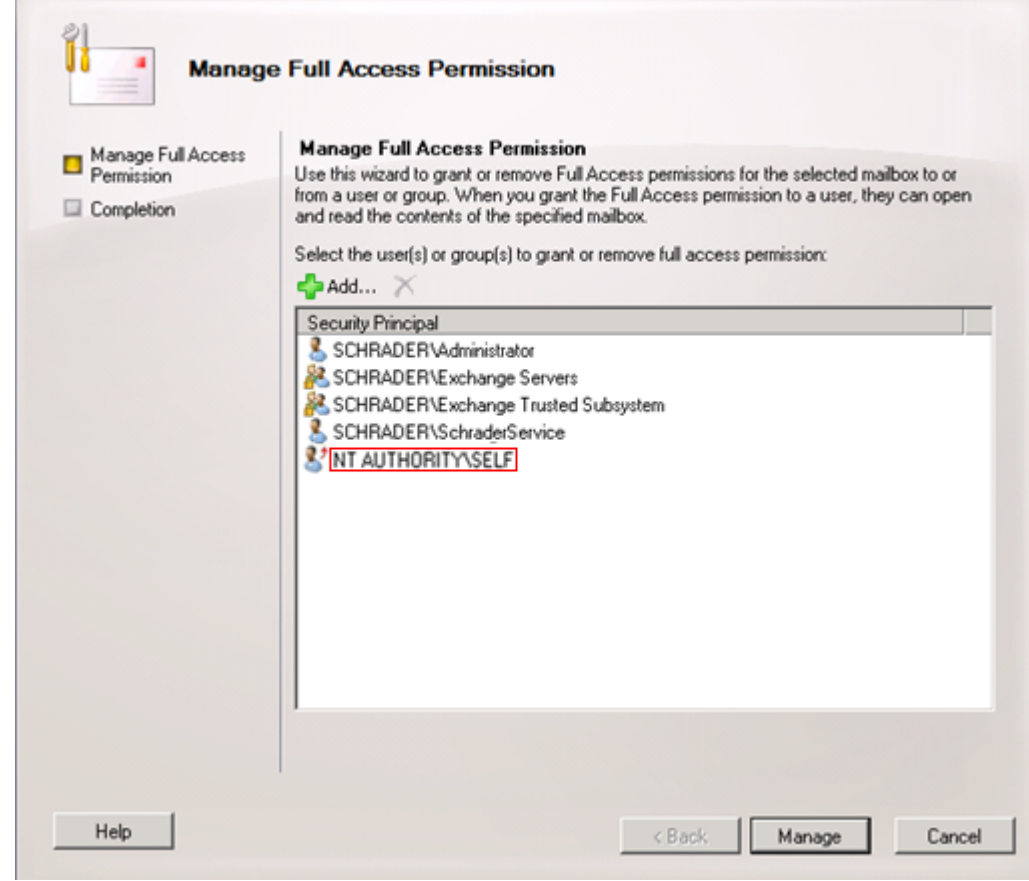

7. Click **Manage**, and then click **Finish** to update the user permissions.

## Barracuda Backup

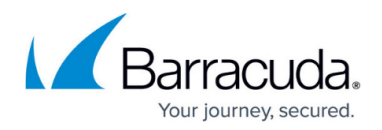

## **Figures**

- 1. EWSConnectionError.png
- 2. SelfPermission.png
- 3. ManagePermissions.png

© Barracuda Networks Inc., 2019 The information contained within this document is confidential and proprietary to Barracuda Networks Inc. No portion of this document may be copied, distributed, publicized or used for other than internal documentary purposes without the written consent of an official representative of Barracuda Networks Inc. All specifications are subject to change without notice. Barracuda Networks Inc. assumes no responsibility for any inaccuracies in this document. Barracuda Networks Inc. reserves the right to change, modify, transfer, or otherwise revise this publication without notice.